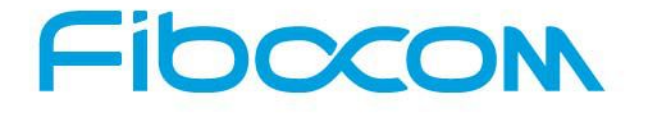

**Perfect Wireless Experience** 完美无线体验

# **EVK-GT8629 User Manual**

Version: V1.0.2 Date: 2015-08-24

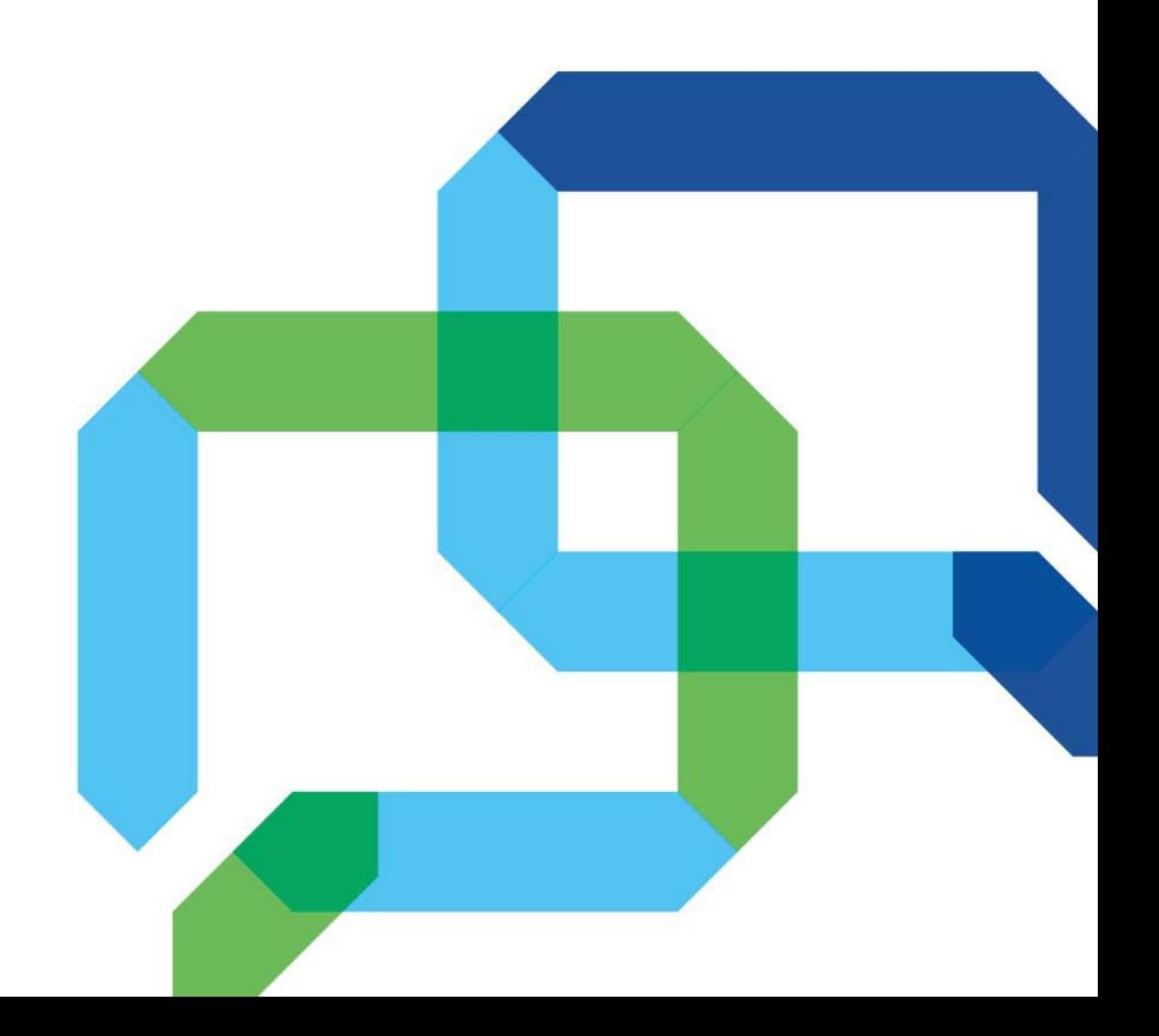

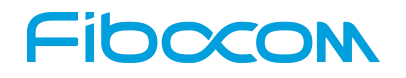

#### Copyright

Copyright ©2015 Fibocom Wireless Inc. All rights reserved.

Without the prior written permission of the copyright holder, any company or individual is prohibited to excerpt, copy any part of or the entire document, or transmit the document in any form.

#### **Attention**

The document is subject to update from time to time owing to the product version upgrade or other reasons. Unless otherwise specified, the document only serves as the user guide. All the statements, information and suggestions contained in the document do not constitute any explicit or implicit guarantee.

#### **Trademark**

Fibocom

The trademark is registered and owned by Fibocom Wireless Inc.

#### **Versions**

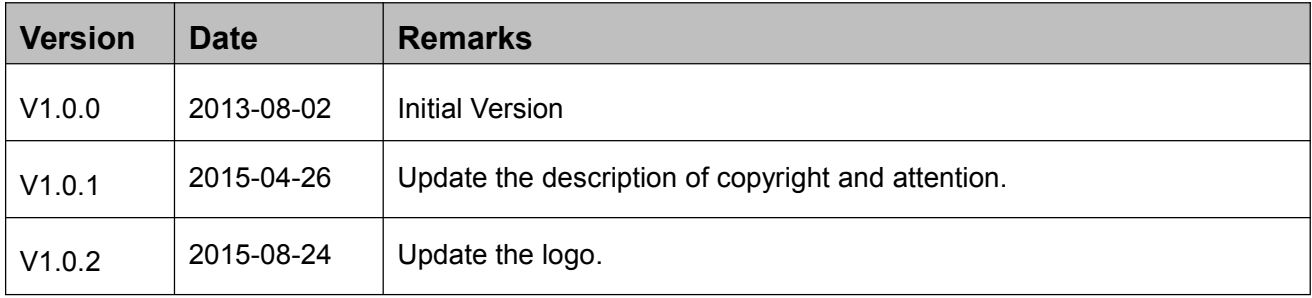

### **Applicability Type**

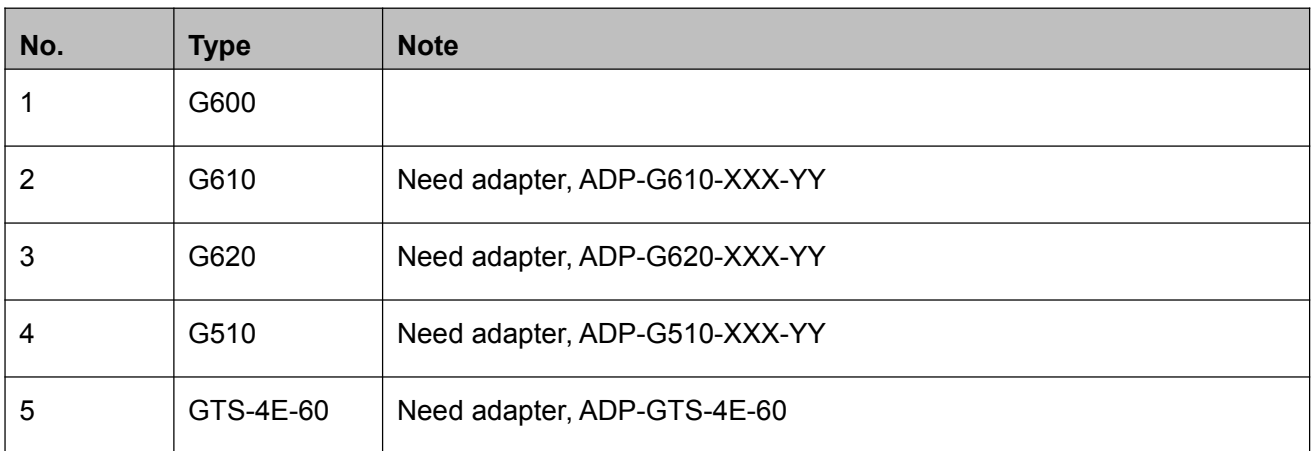

### **Contents**

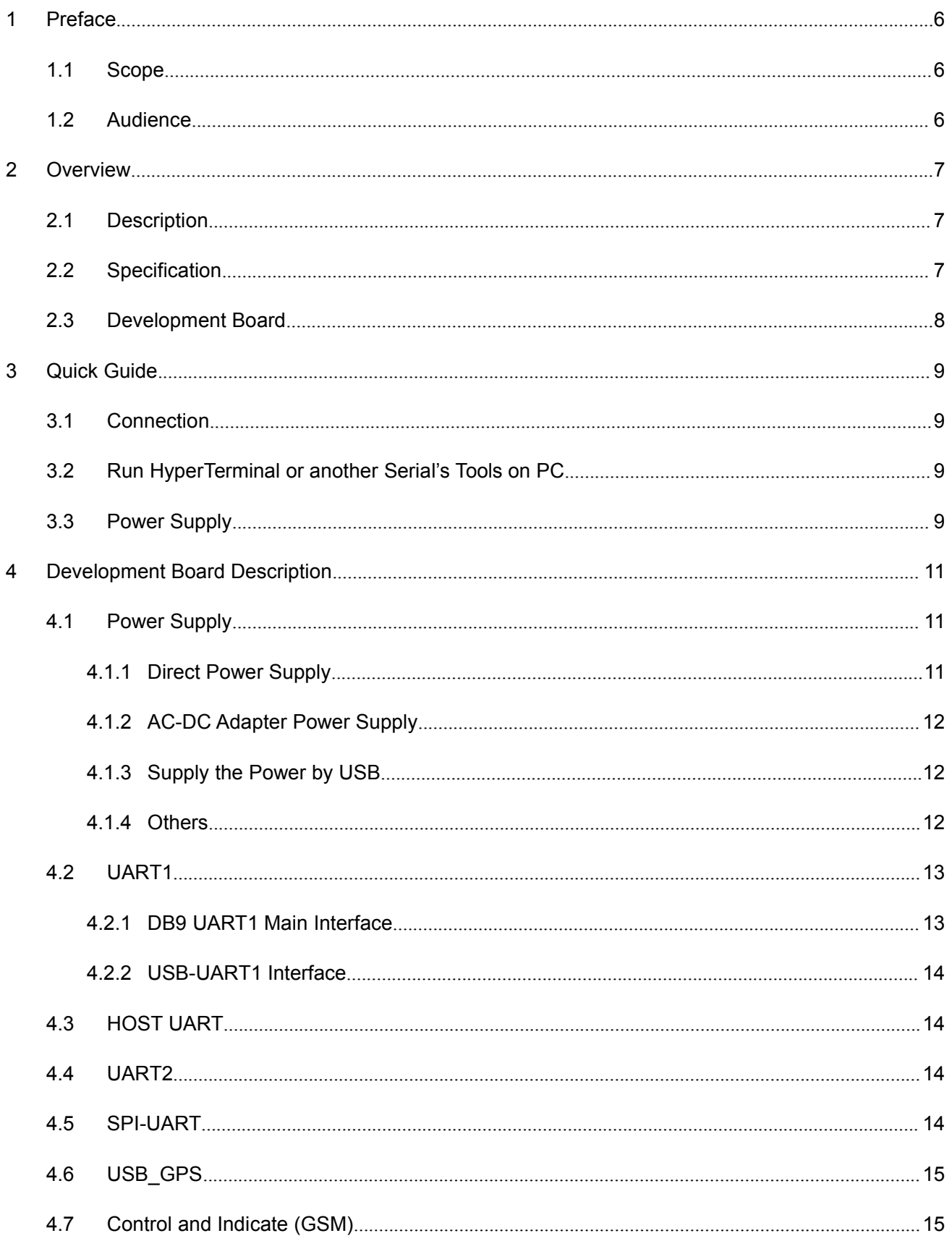

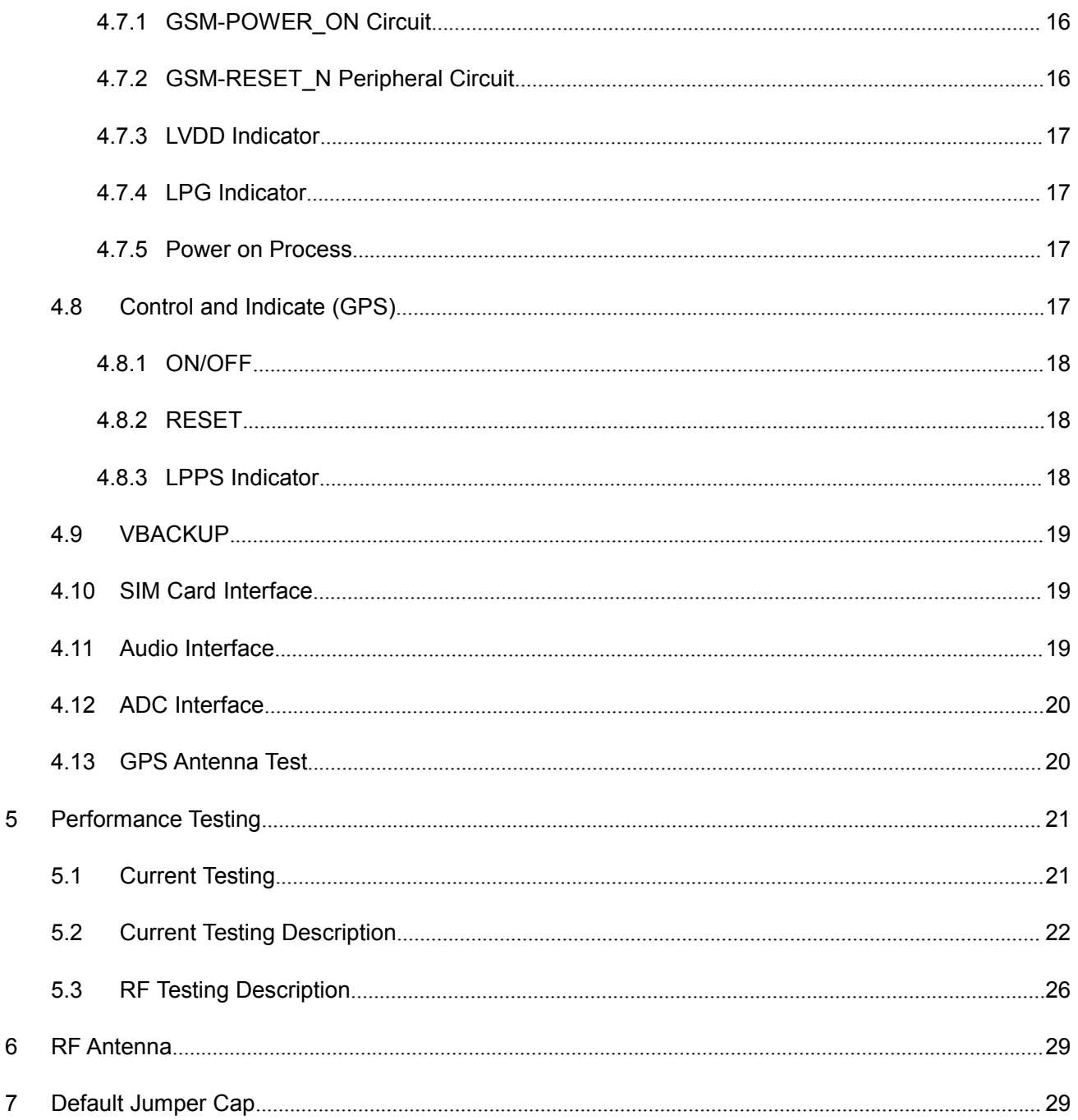

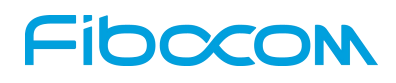

# 1 Preface

### 1.1 Scope

This manual introduces evaluation kits of Fibocom module, related technical detail, and testing information about it. It ensures that the user can quickly and conveniently develop wireless communication products by themselves.

### 1.2 Audience

The target audiences of this manual include engineers and testers who will use Fibocom module to develop wireless communication products.

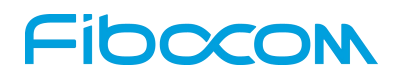

# 2 Overview

### 2.1 Description

The GT8629 development kit can be used for testing Fibocom module after connecting to module via 50-pin connector. It has the following features:

- Two 50-pin connector: one connect to GPRS module, the other one connect to GPS module  $\bullet$
- Each pin has a testing point  $\bullet$
- Provides three methods to supply power
- The main signal uses LED indicator
- Supports USB interface and RS232 serial port
- Supports trace debugging software  $\bullet$
- Two audio interfaces  $\bullet$
- Supports SIM card interface
- Provides several buttons and jumper caps
- RF Cable included
- Supports SMA antenna interface

### **2.2 Specification**

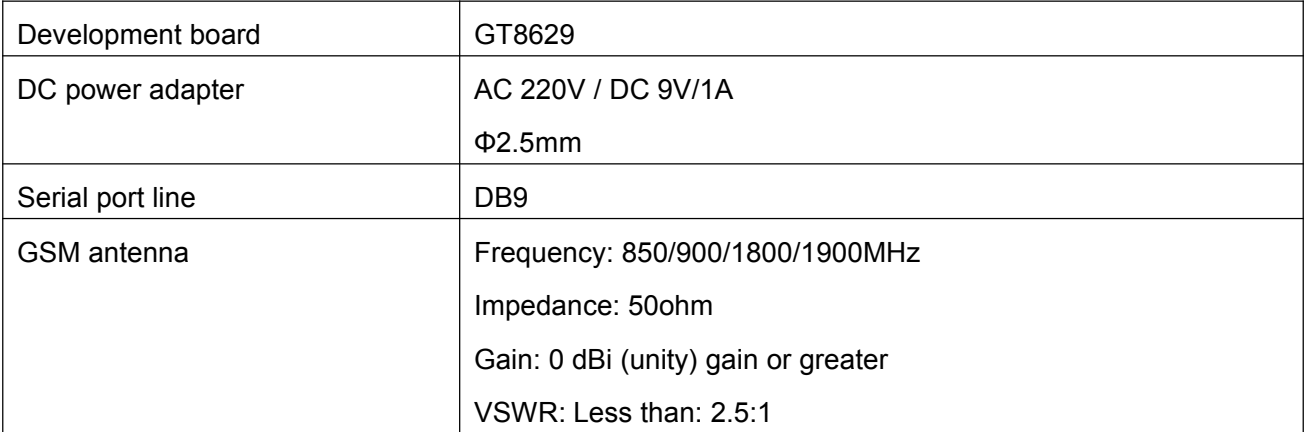

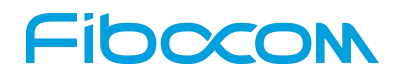

### 2.3 Development Board

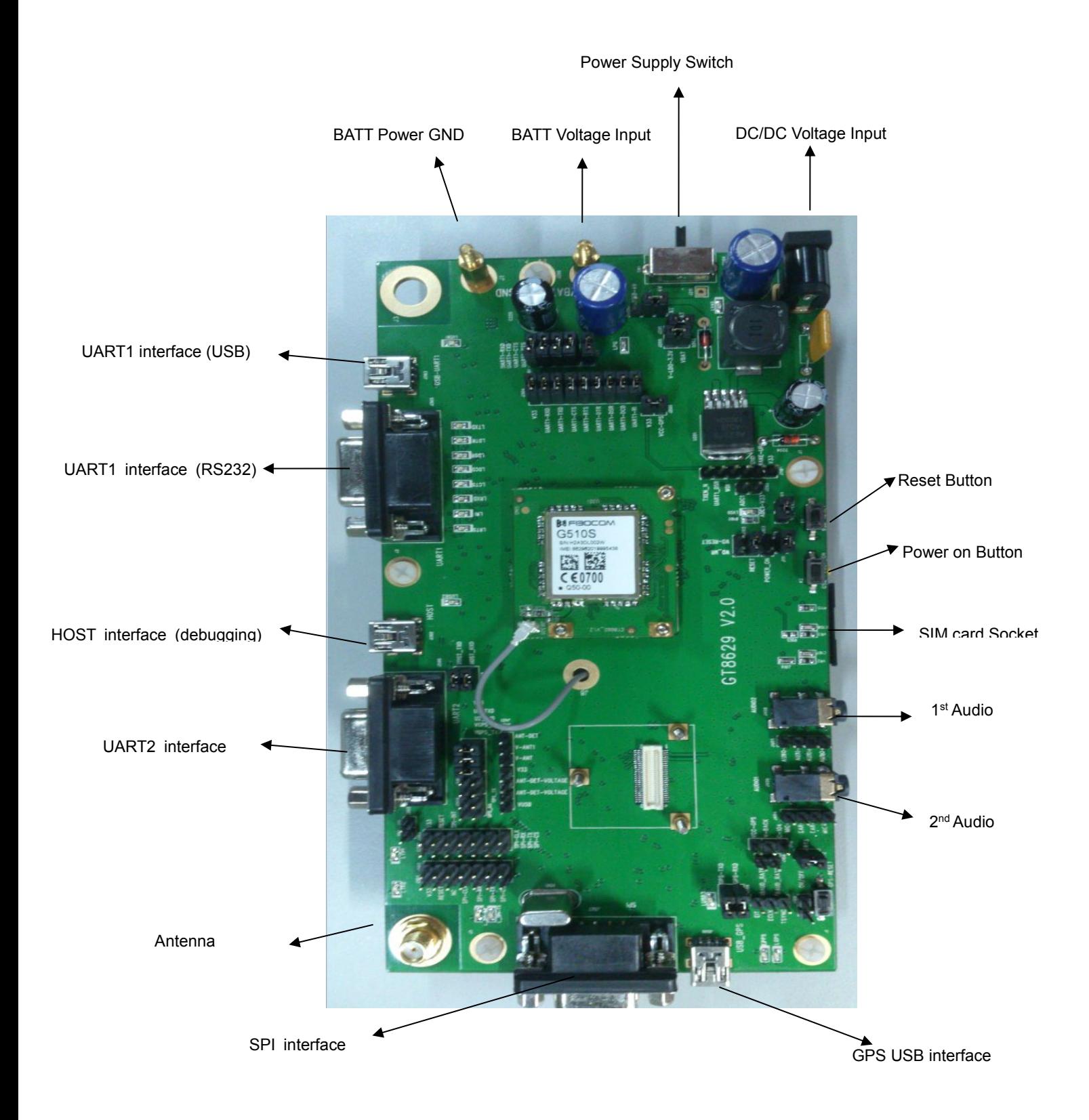

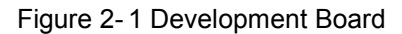

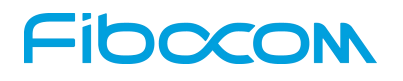

# **3 Quick Guide**

### 3.1 Connection

- Connect antenna transfer line to module RF interface  $\left( \begin{matrix} 1 \end{matrix} \right)$
- Install the module or adapter on the development board  $2)$
- Install GSM antenna to SMA interface  $3)$
- Install SIM card  $4)$
- Ensure the installation of nine jumper caps J304  $5)$
- Ensure the installation of jumper caps J201, J206, J208, J104, J111  $6)$
- Ensure the installation of jumper caps J202 (V-4V---LDO-4V)  $7)$
- $8)$ Ensure the installation of iumper caps i102 (RESET)
- $9)$ Make sure the power supply switch is in the middle
- 10) Connect the PC serial port to EVB UART1by a serial port line
- 11) Plug in the power adapter

## 3.2 Run Hyper Terminal or another Serial's **Tools on PC**

- $1)$ Open the corresponding serial port
- Set the serial port of Hyper Terminal as 115200-8-N-1-None Flow  $(2)$

### **3.3 Power Supply**

- LV40 indicator is on when power adapter is plugged in  $1)$
- The switch is pushed to the direction of DC socket  $(2)$
- LVDD indicator is on when the module is on  $3)$
- Press GSM POWER ON button for at least 800mS  $4)$
- LPG indicator is on if it successfully powered on.  $5)$

- 6) Input AT command in PC Hyper Terminal, return OK
- 7) Input AT+ CSQ, return +CSQ: 31,99 OK
- 8) The development board and the module works fine.

Please refer to following chapters or AT Command User Manual.

# **4 Development Board Description**

This chapter introduces development board and corresponding functions of the module in details.

### **4.1 Power Supply**

Development board provides three methods to supply the power.

- 1. Directly supply the power by connected to 4V power externally.
- 2. AC-DC adapter power supply.
- 3. Supply the power by USB.

#### **4.1.1Direct Power Supply**

Direct power supply will be loaded on modules. So the voltage range should meet the requirements of GRPS module.

#### Note: Please use correct voltage to avoid damage to the module.

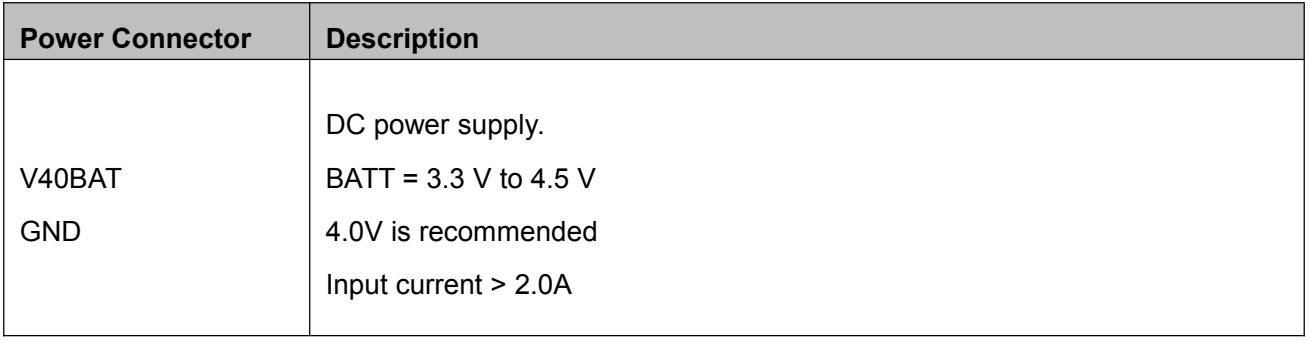

**VBAT** 

**GND** 

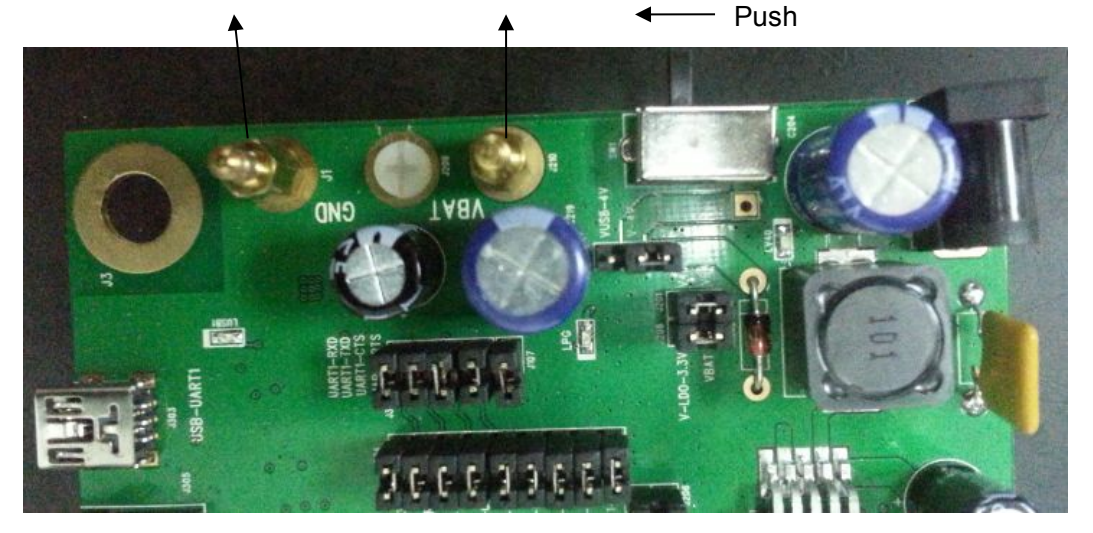

Figure 4-1 Direct Power Supply

### **4.1.2AC-DC Adapter Power Supply**

After insert outside power supply adapter, the DC/DC set down circuit of development board will on work at once and LV40 LED indicator will be on. It transfers the 4.0V voltage which will supply to the module after turning on the switch.

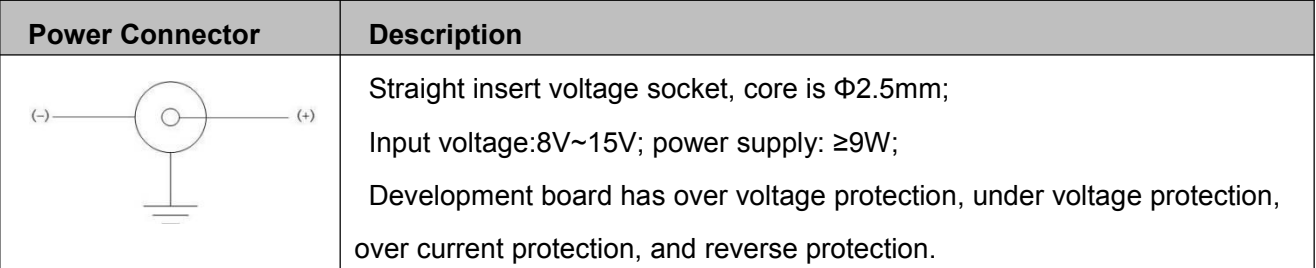

### 4.1.3 Supply the Power by USB

Connect USB-UART1 to PC by a USB cable; jump J202 to VUSB-4V---V-4V.

The 5V voltage of USB interface outputs 4V voltage through the DC-DC circuit, then supply the power to the module.

Note: The power supply of USB is insufficient, when the module works in high power, the voltage may have large fluctuations (about 88mV). We don't recommend you use USB to supply the power.

#### 4.1.40thers

Jumper cap J201, connect VBAT to V40EXT, supply the power to LED indicators.

There is a LDO chip that produces 3.3V voltage on development board to satisfy GPS module.

Through jumper cap J206, provide 3.3V voltage to other IC.

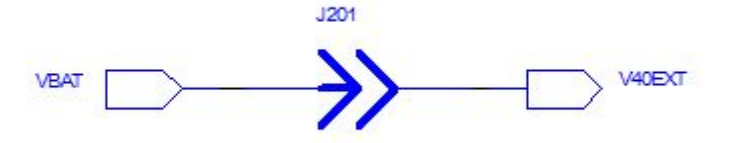

Figure 4-2 LED Indicator

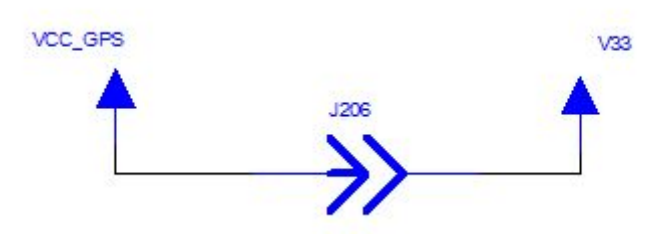

# **FIDOCON**

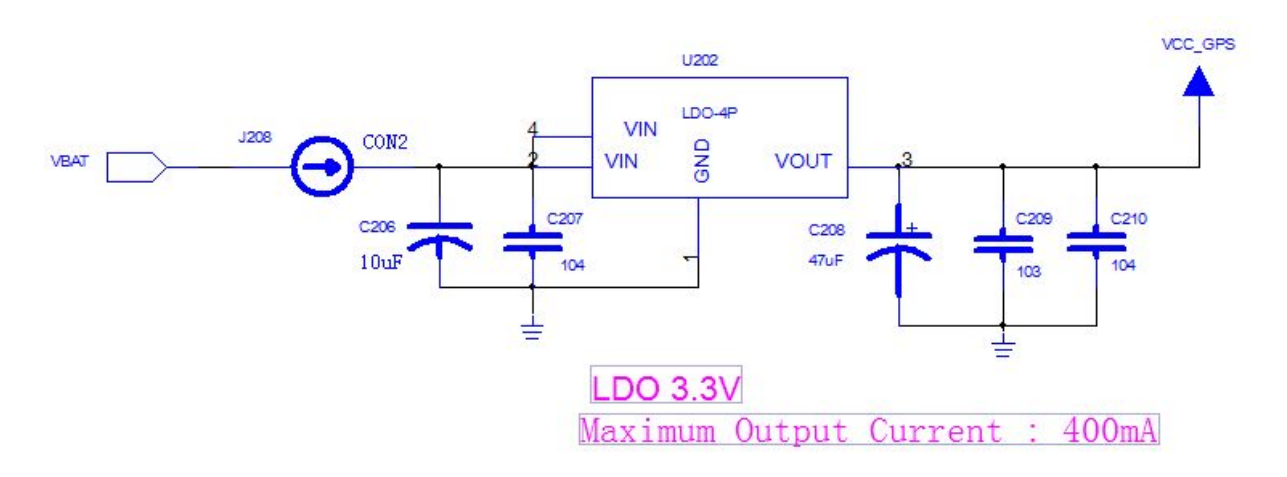

Figure 4-3 3.3V Power Circuit

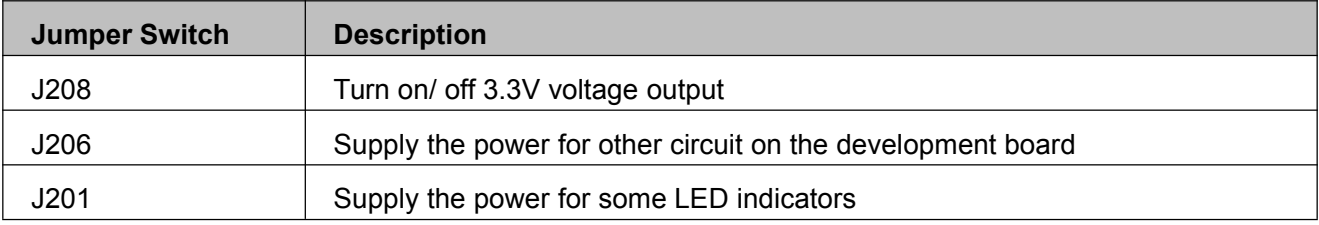

Note: When you test the parameter of current, please take out the three jumper caps. And the tested current will be the current consumed by module only.

### **4.2 UART1**

UART1 and USB-UART1 use the same UART1 interface of the module. Eight LED indicators (LRXD/LTXD/LRI/LDCD/LDSR/ DTR/LRTS/LCTS) can exactly indicate the logic level of each pin in UART interface of the module

The default value of main UART: 115200-8-N-1.

PC and other DTE equipment can fully satisfy all functions of the module through communication interface and AT command

Note: You cannot use two interfaces at the same time. Please switch between J301 and J304.

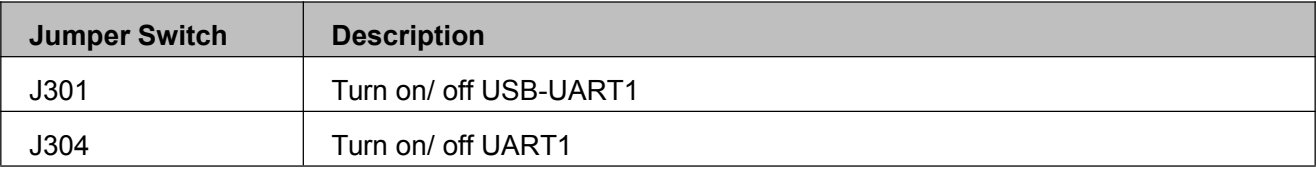

#### 4.2.1DB9 UART1 Main Interface

This interface is a complete 8-line interface, and it can be connected to PC or other DTE equipment directly. Development board has RS-232 Transceiver SP3238EEA inside.

#### 4.2.2USB-UART1 Interface

Development board has USB transfer UART interface chip (PL2303), it connects UART1 signal to USB-UART1 interface. It connects four signals (TXD/RXD/CTS/RTS) to UART1 of the module. LUSB1 indicator will be on after USB is inserted

Note: You need to install driver in some operating system when you use USB.

### **4.3 HOST UART**

Development board has USB transfer UART interface chip (PL2303), it connects HOST UART signal to USB interface. The serial port signal connects to the HOST UART of GSM module. LUSB2 indicator will be on after USB is inserted.

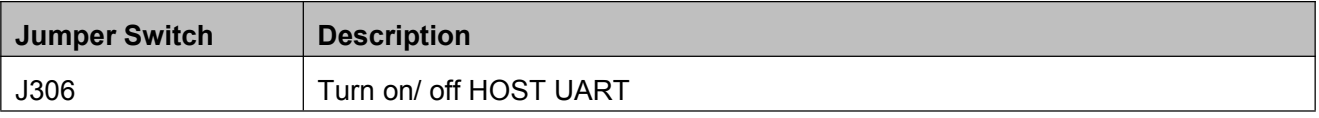

Note:

- You need to install driver in some operating system when you use HOST.
- HOST UART is supported by G5-Family.
- The HOST UART is used for TRACE and software debugging.

### **4.4 UART2**

This is a DB9 interface. It is compatible with UART of GPS module and UART2 of GSM module.

Connect TXD/RXD signal to module UART via RS-232 transceiver SP3232EEA.

Note: You cannot use these two interfaces at the same time, please switch between J505 and J509.

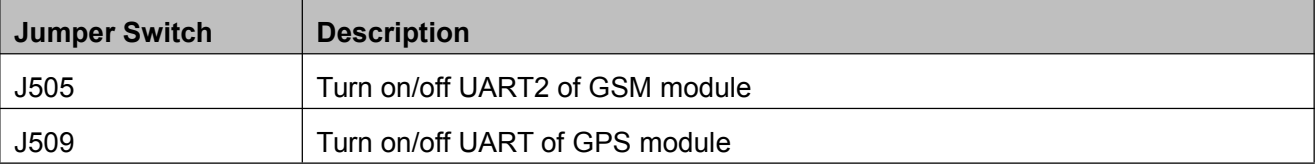

Note: UART2 is supported by G510 only.

### **4.5 SPI-UART**

The development board has a SPI interface. This SPI interface is compatible with the SPI of GSM module and GPS module

Note: You cannot use these two interfaces at the same time, please switch between J503 and J502.

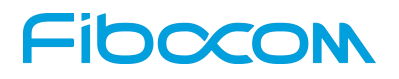

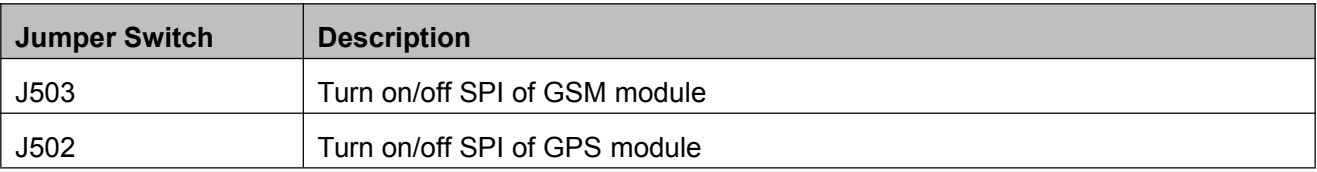

Note: SPI interface is used for TRACE and software debugging of G600 and G610.

The interface simulated SPI to UART, and then transferred to a serial port through RS-232 Transceiver SP3238EEA.

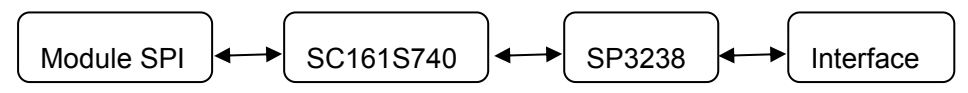

Figure 4-4 SPI transfers to Serial Port

Meanwhile L SPI TX/L SPI RX indicators on development board can indicate the work state of SPI transfer serial port.

### 4.6 USB GPS

Development board has USB transfer UART interface chip (PL2303), it connects RXD/TXD to UART of GPS module. LUSB3 indicator will be on after USB is inserted.

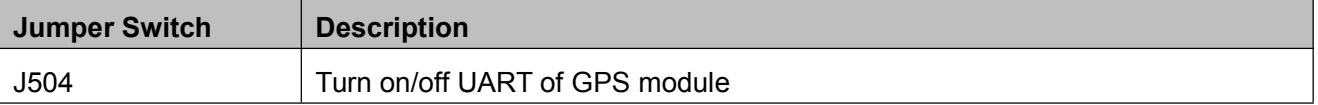

### 4.7 Control and Indicate (GSM)

GSM control and indicate interface including: GSM-POWER ON / GSM-RESET / LPG / VDD.

LPG/VDD directs the state through LED indicator. GSM-POWER\_ON / GSM-RESET have corresponding buttons and circuits.

### 4.7.1GSM-POWER\_ON Circuit

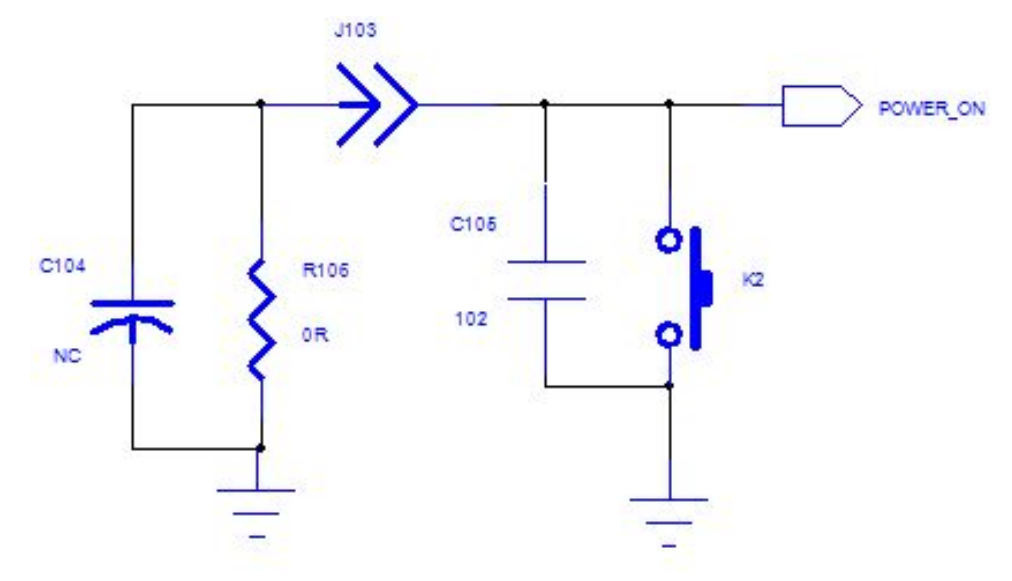

#### Figure 4-5 GSM-POWER\_ON Circuit

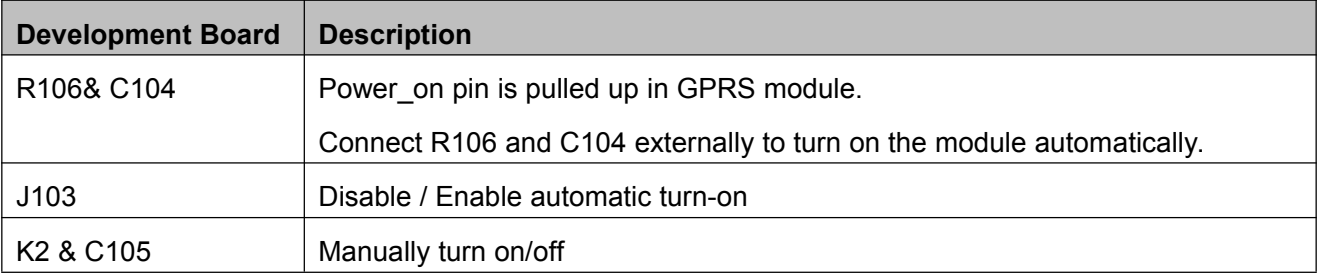

Note: The interval time should be longer than 5s for the development board to re-power.

#### 4.7.2GSM-RESET\_N Peripheral Circuit

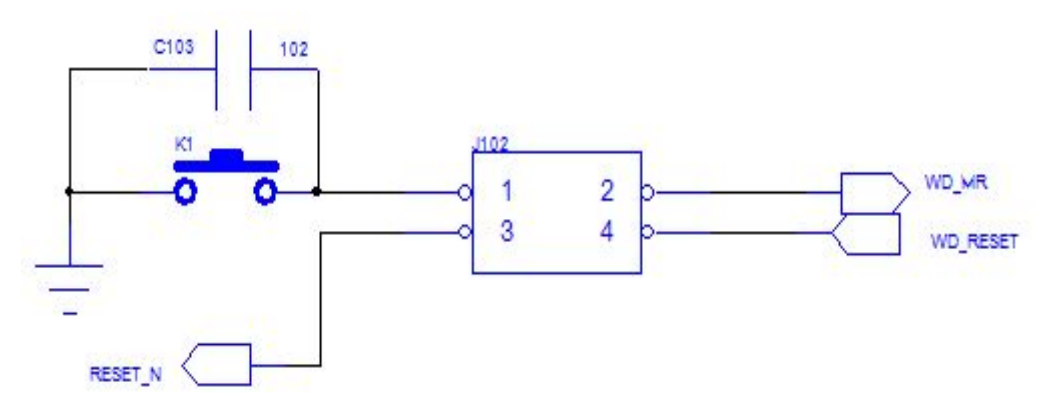

Figure 4-6 Peripheral Circuit of GSM-RESET\_N

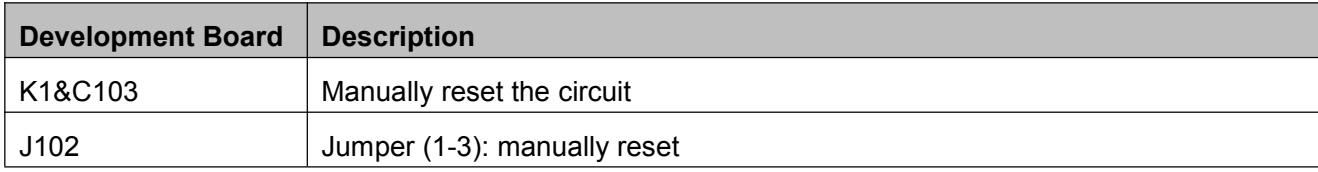

#### 4.7.3LVDD Indicator

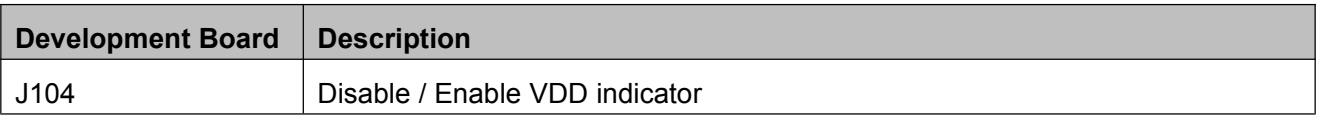

#### 4.7.4LPG Indicator

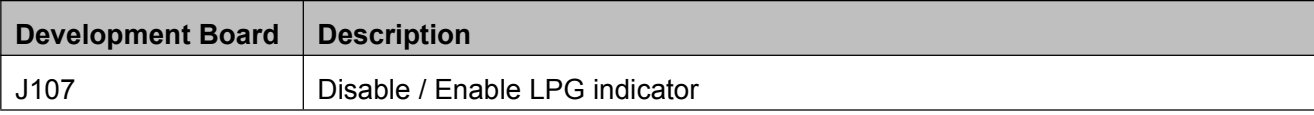

#### 4.7.5 Power on Process

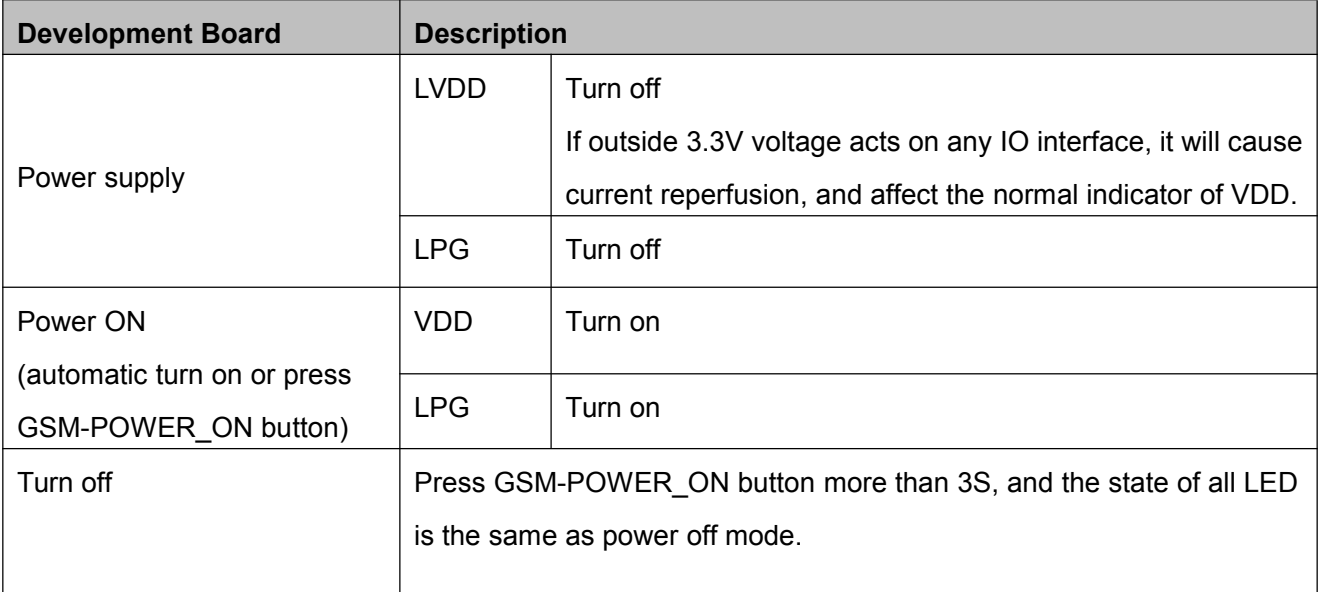

## **4.8 Control and Indicate (GPS)**

GPS control and indicate interface including: ON/OFF / GPS-RESET / LPPS.

LPPS directs the state through LED indicator. GPS-RESET has corresponding buttons and circuits. ON/OFF has the corresponding control circuit.

### **4.8.1ON/OFF**

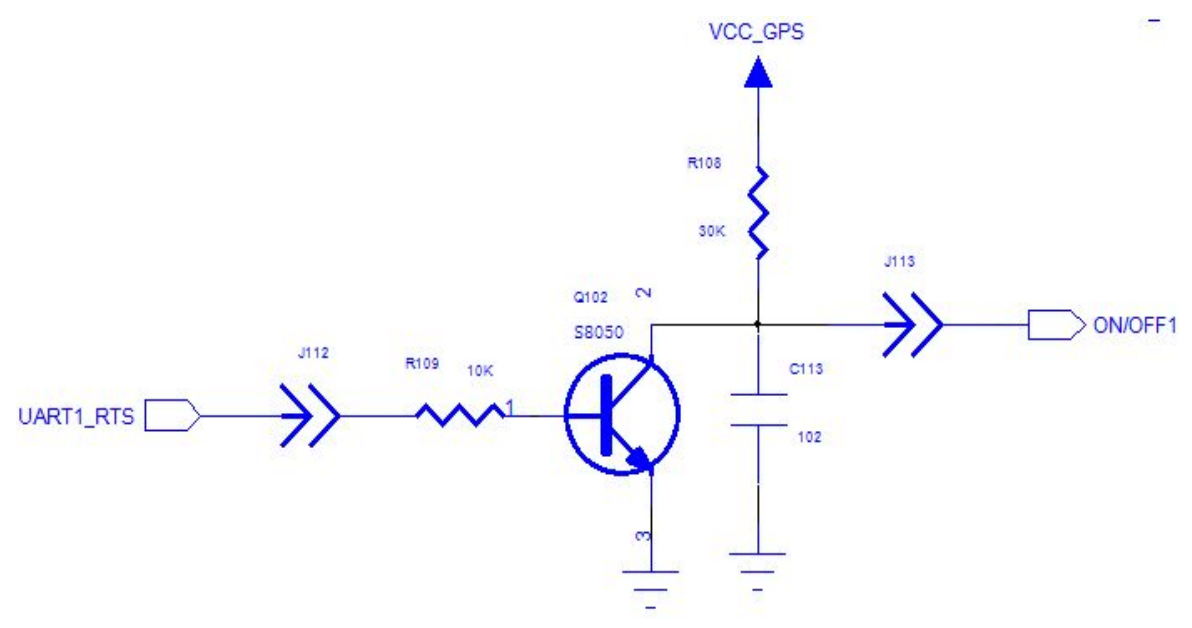

Figure 4-7 GPS ON/OFF Circuit

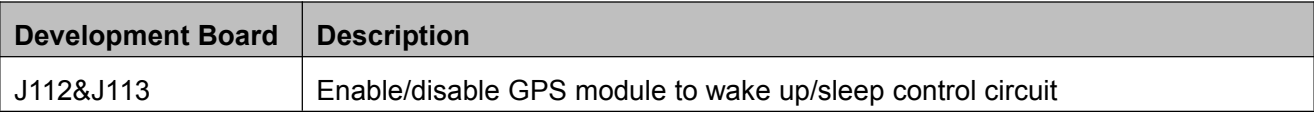

### **4.8.2RESET**

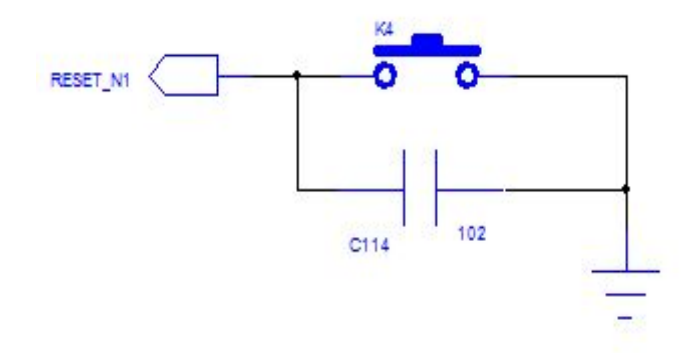

Figure 4-8 GPS RESET Circuit

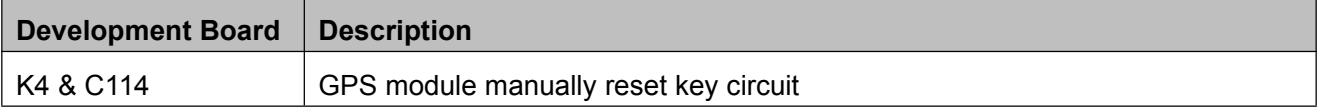

### **4.8.3LPPS Indicator**

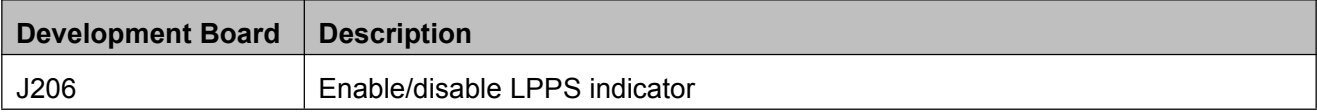

### **4.9 VBACKUP**

The module includes a RTC power supply (VBACKUP). The RTC will continue running after main power supply is cut off. VBACKUP connects to a 220uF standby capacitance via resistance R214, after the power is cut off, it can continue running about seconds

You can directly provide power supply, or put a button battery to ensure the long-time running of real time clock.

### 4.10 SIM Card Interface

Development board includes a complete SIM card interface circuit.

This circuit supports SIM\_CD. Please make sure J111 jumped.

### 4.11 Audio Interface

There are two audio interfaces: the first audio interface and the second audio interface.

The headphone jack is 3.5mm.

As shown in the following picture:

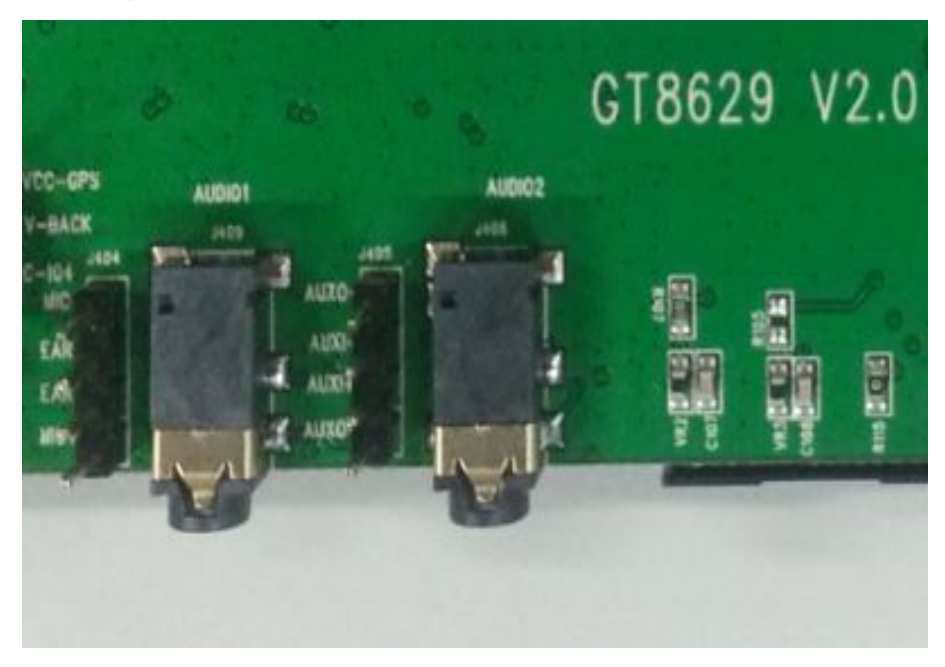

Figure 4-9 Audio Interface

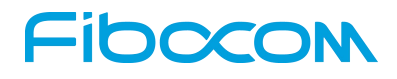

### 4.12 ADC Interface

Development board J203 connects to ADC1. You can inquire the voltage after ADC transfer through AT command.

Note: Please remove J203 when you test outside voltage.

### 4.13 GPS Antenna Test

Development board GT8629 integrated the antenna test circuit of GPS module.

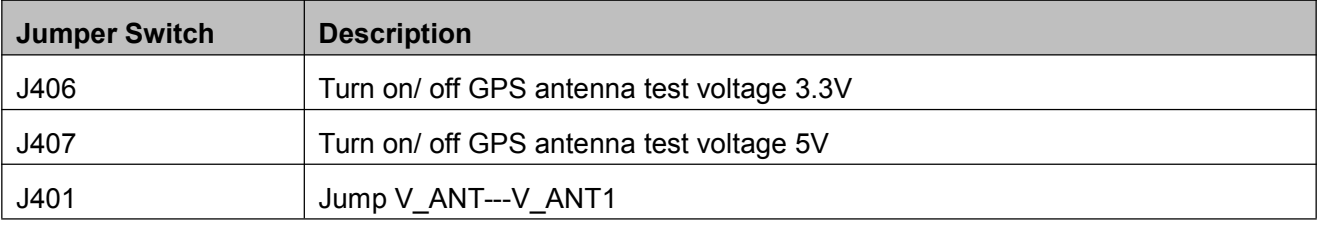

# **5 Performance Testing**

### **5.1 Current Testing**

The current of the module is an important parameter.

The development board is design with less current consumption. So it can be test with the module incorporated. The current consumption reflected the module current consumption exactly.

Here are the test procedures:

- Use the direct power supply  $\left( \begin{matrix} 1 \end{matrix} \right)$
- $2)$ Turn off 3.3V power supply (J208)
- Turn off outside power supply (J201)  $3)$
- The main communication interface is USB interface, and provides UART interface voltage through  $4)$ VDD.
- Turn off LVDD indicator (J104) and LPG indicator (J107)  $5)$
- Turn off other interface connections  $6)$

The sketch map of testing environment:

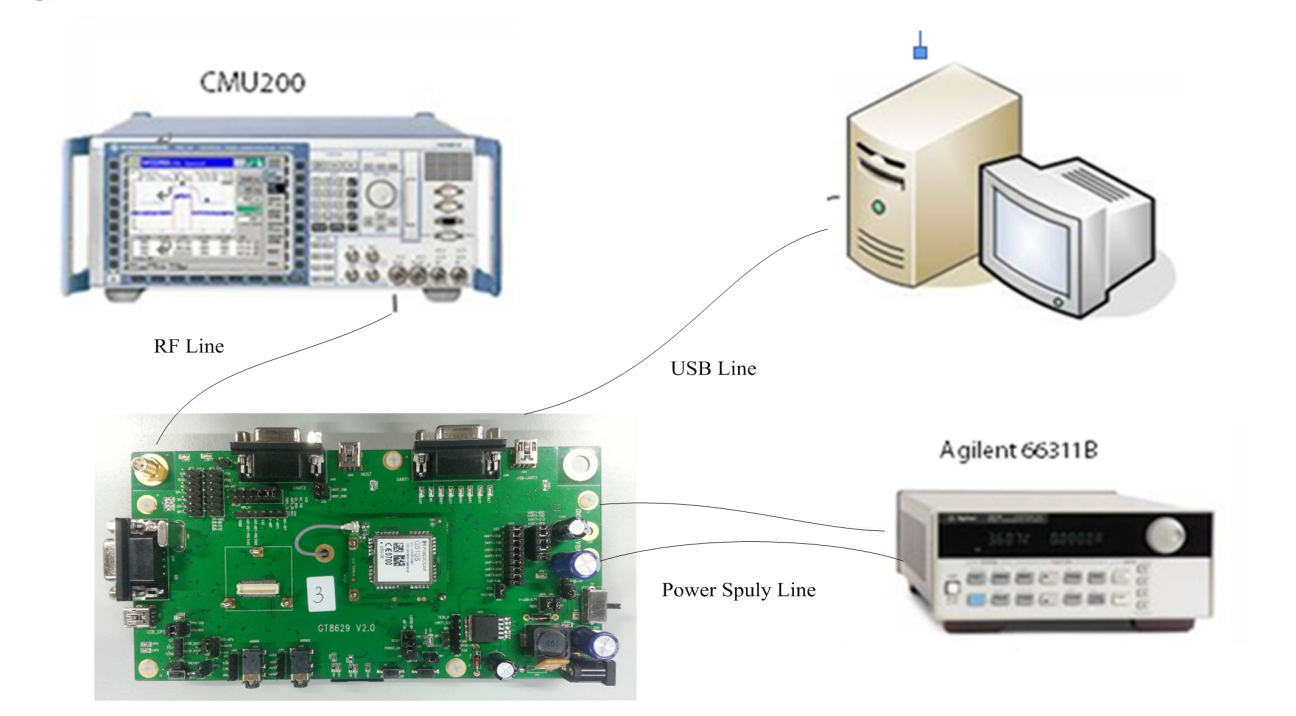

Figure 5-1 Test Environment

Note: It's recommended that the power supply should be used Agilent 66311B or higher level programmable power supply. In this environment you don't need a current meter.

### **5.2 Current Testing Description**

#### Example: G510

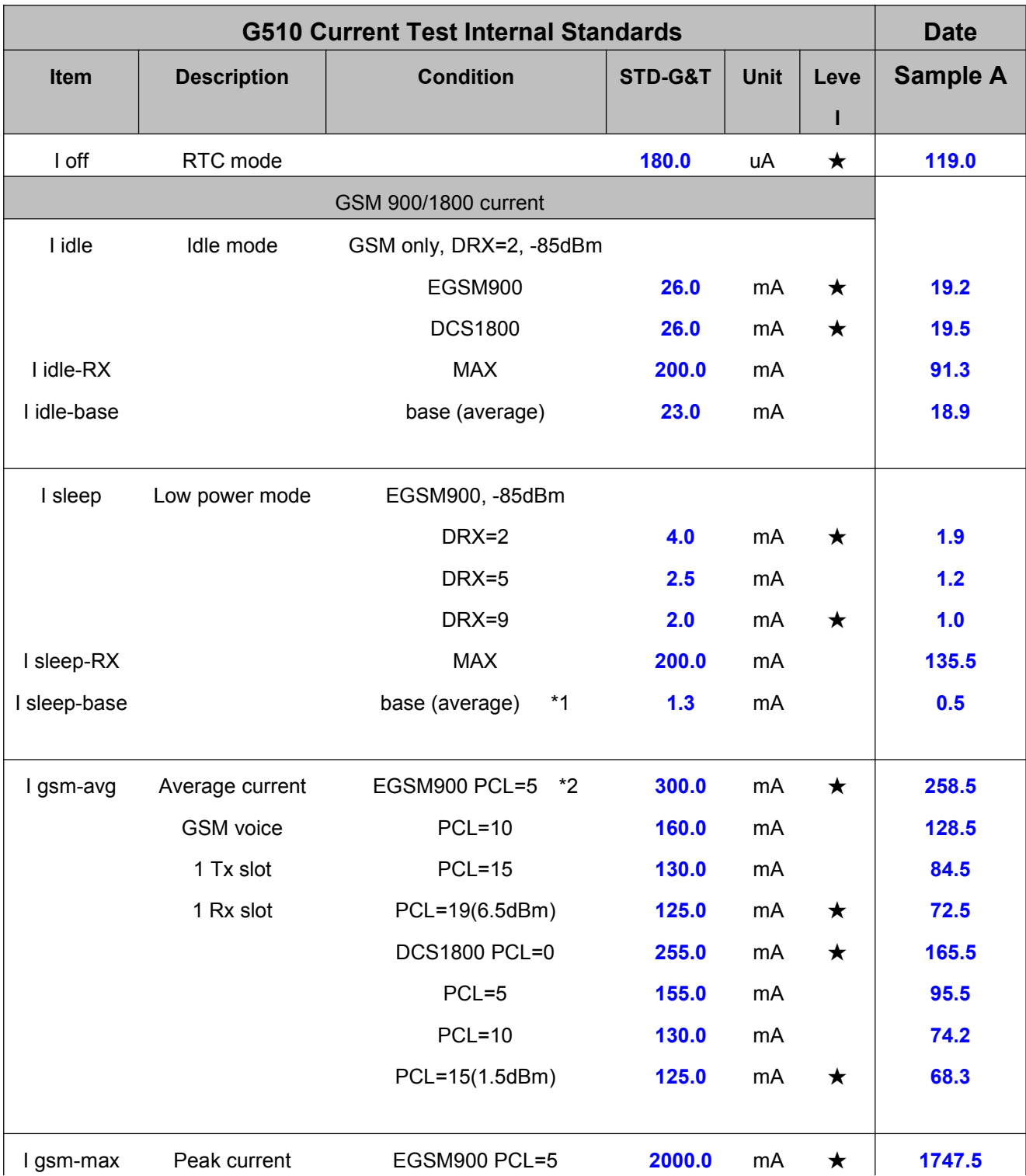

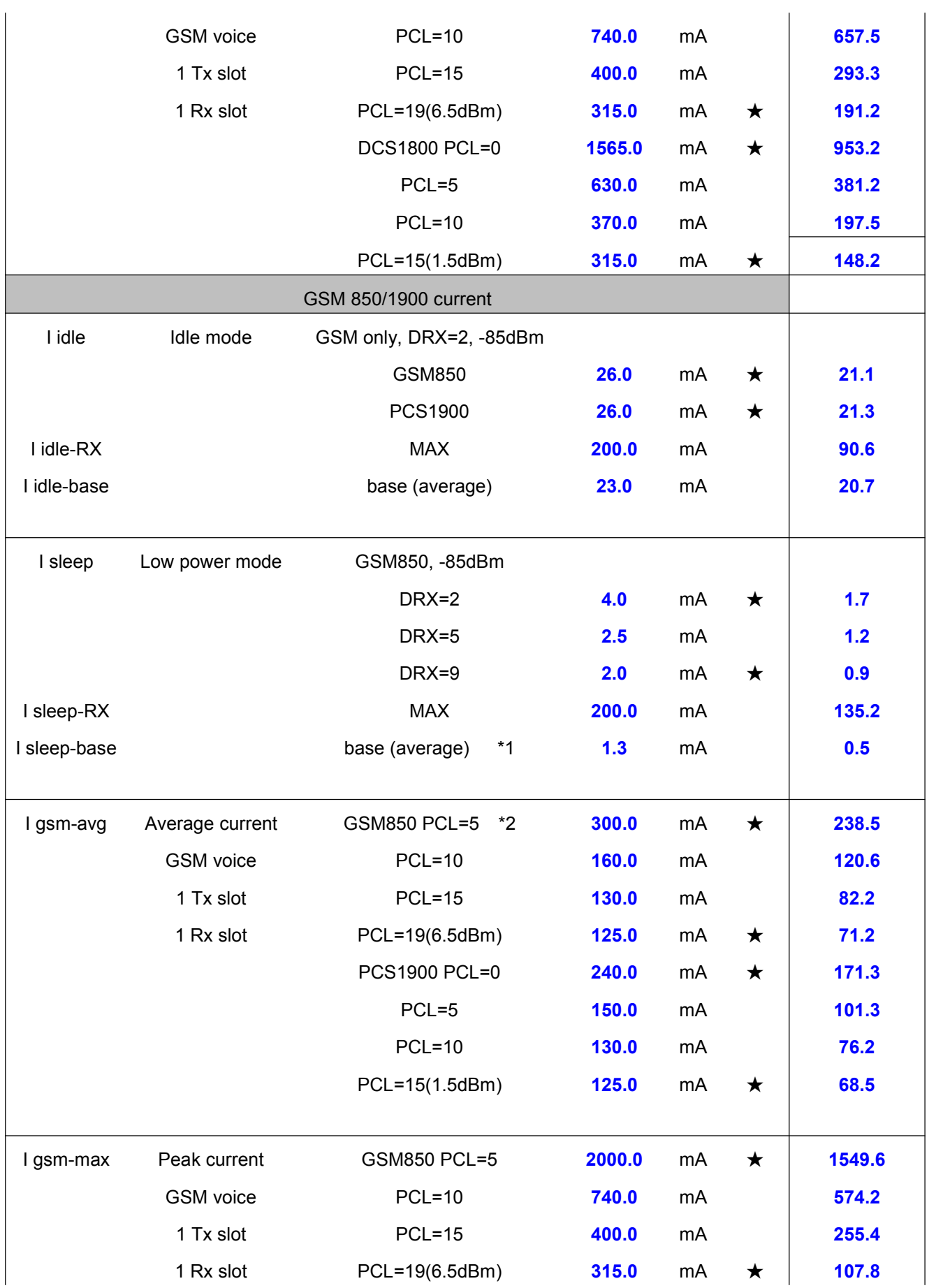

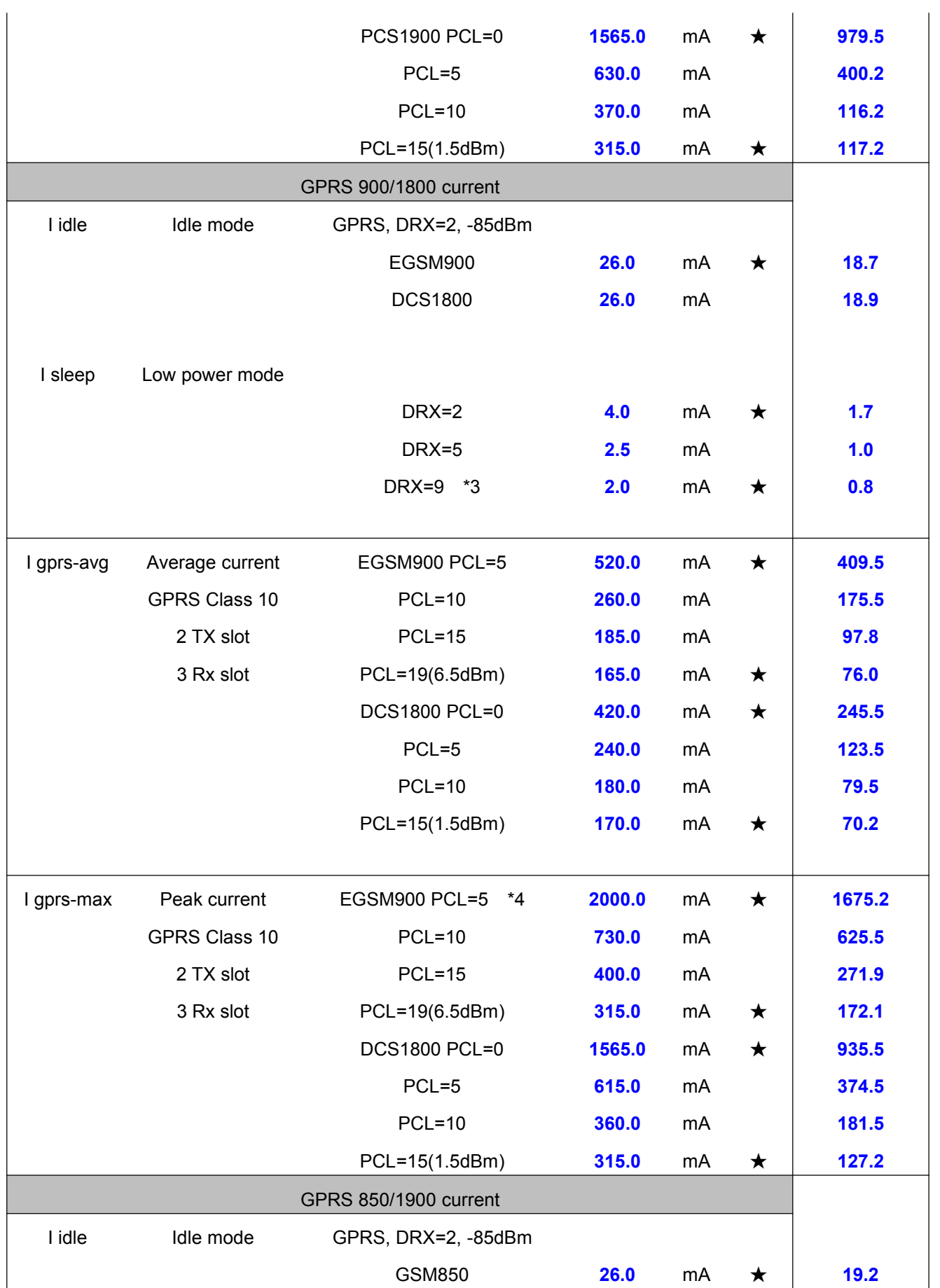

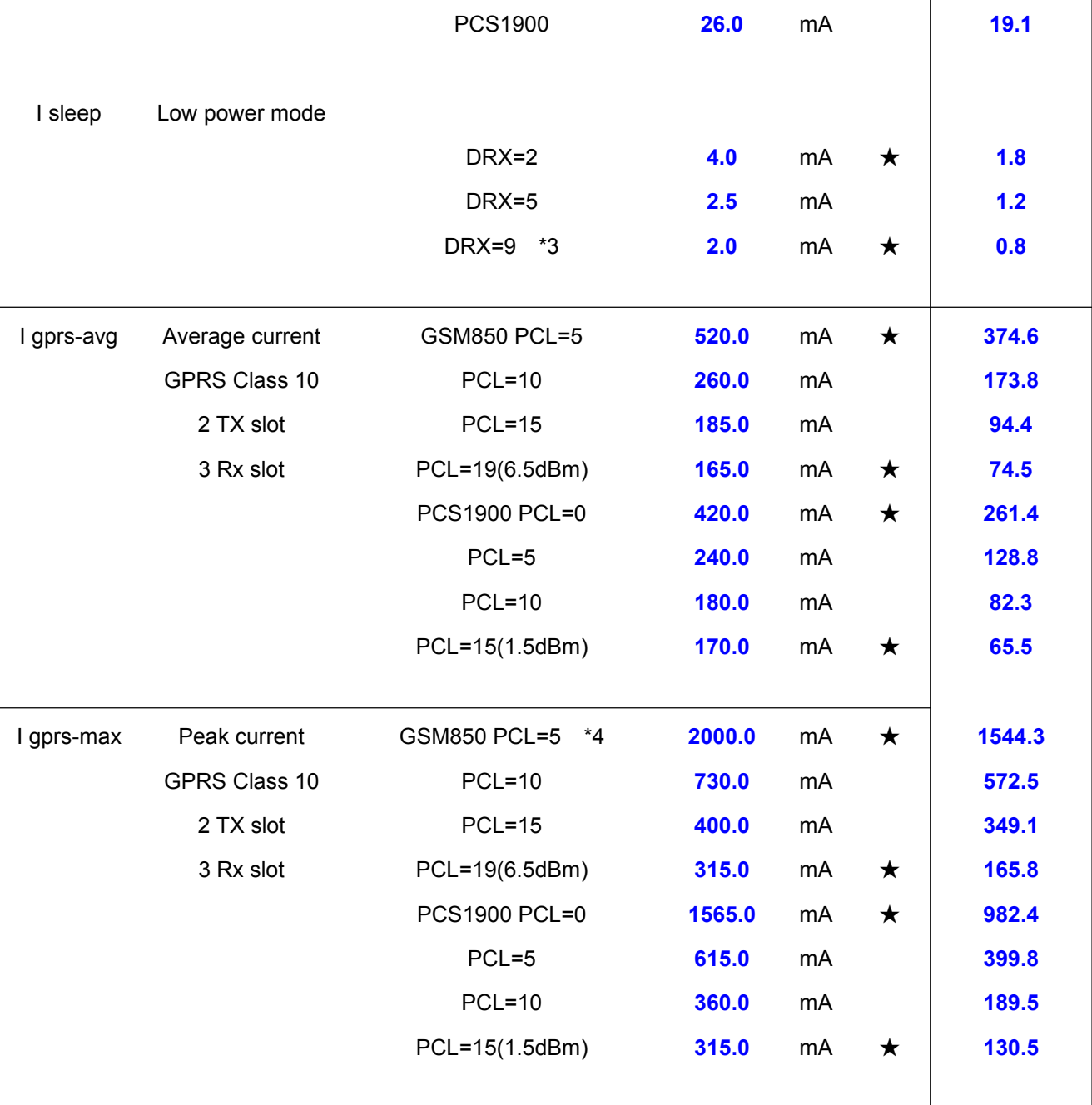

#### Note:

- $\bullet$ Test algorithm is only for your reference.
- Max Supply Current and Relative Power level recorded  $\bullet$ simultaneously
- Pay attention to the condition of GPRS attach  $\bullet$
- It is the same Max Supply Current standard at GPRS or GSM  $\bullet$

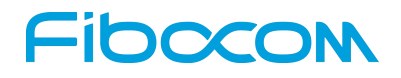

### **5.3 RF Testing Description**

Example: G510

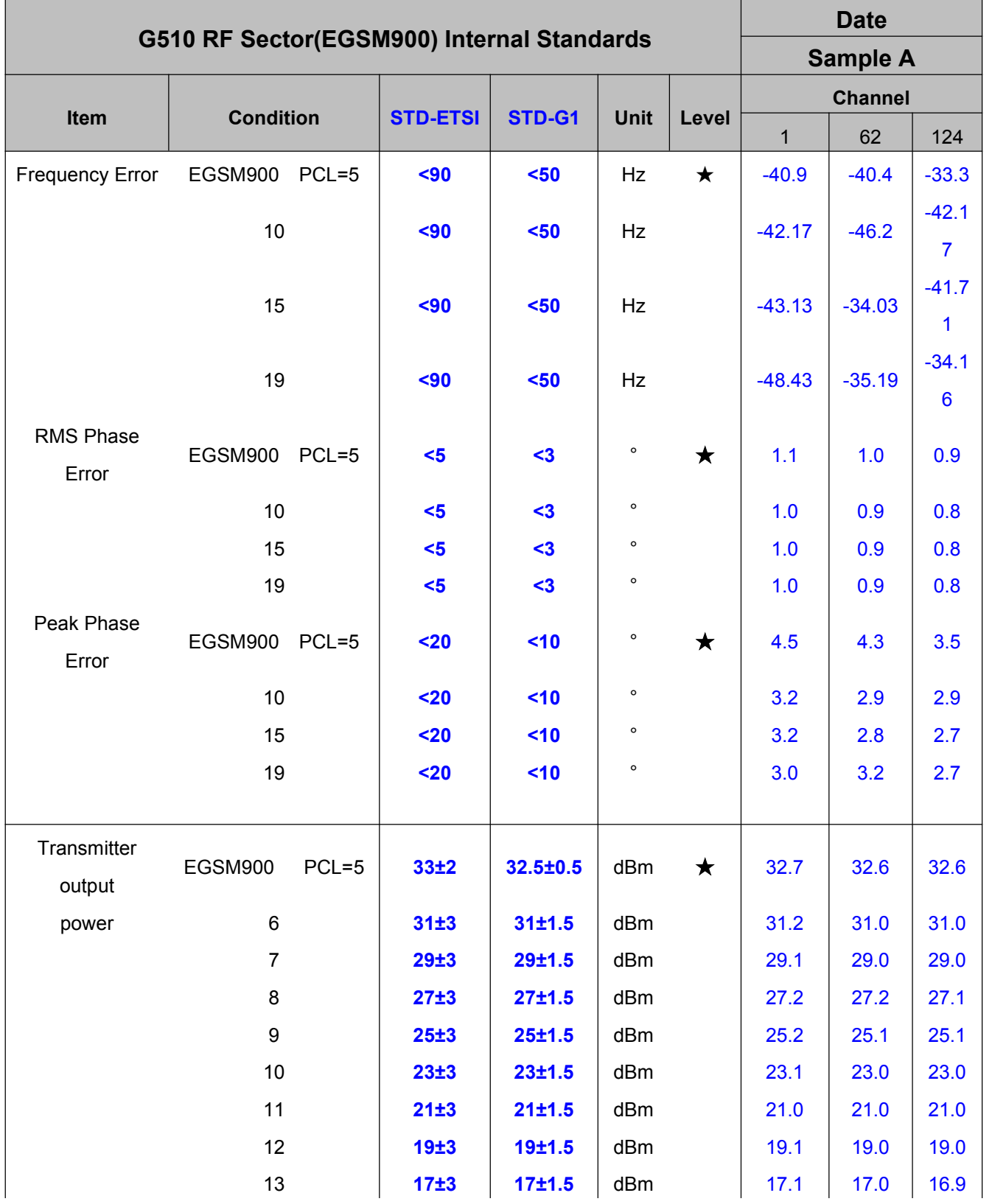

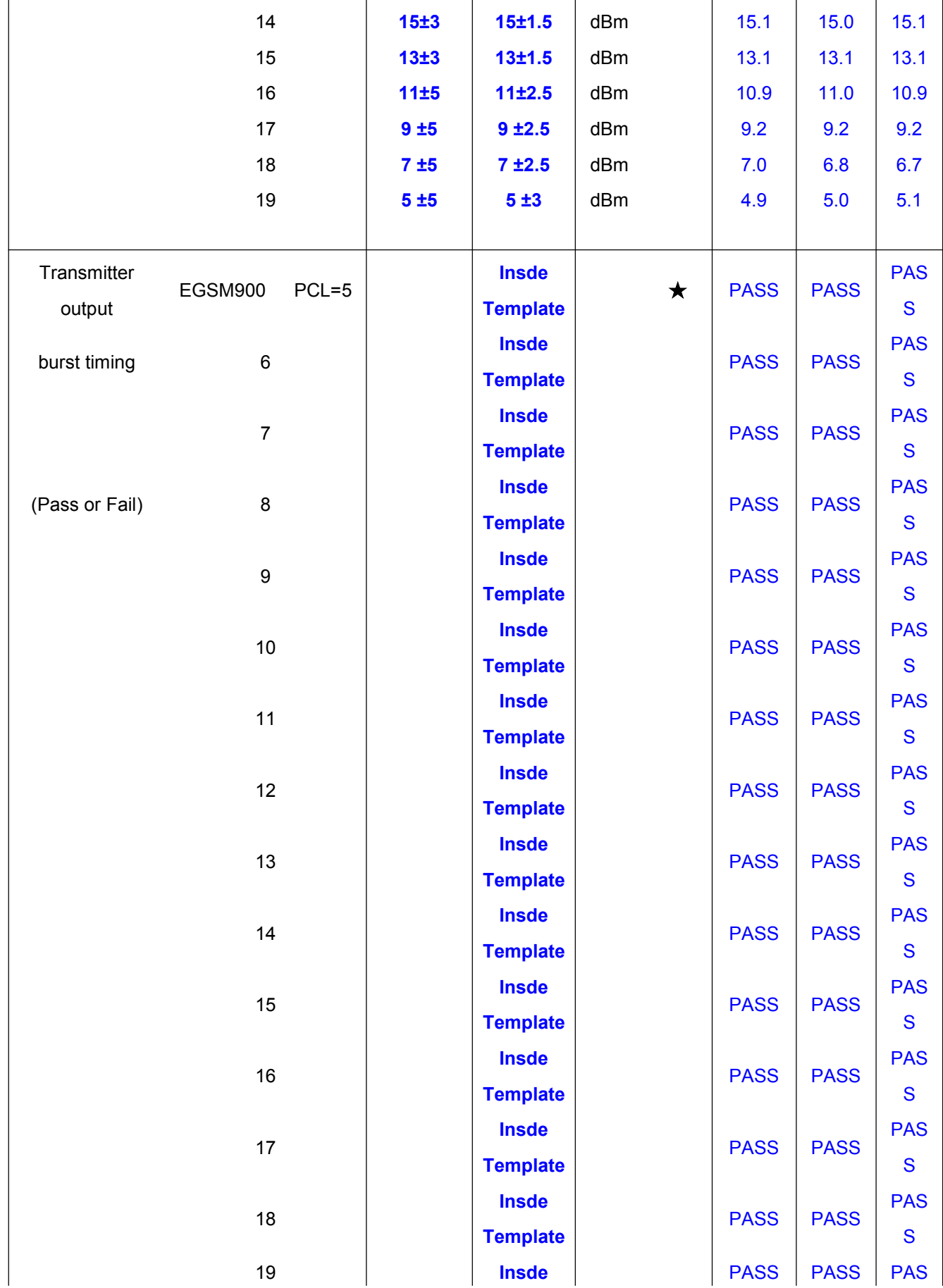

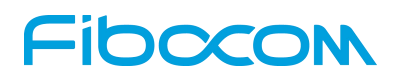

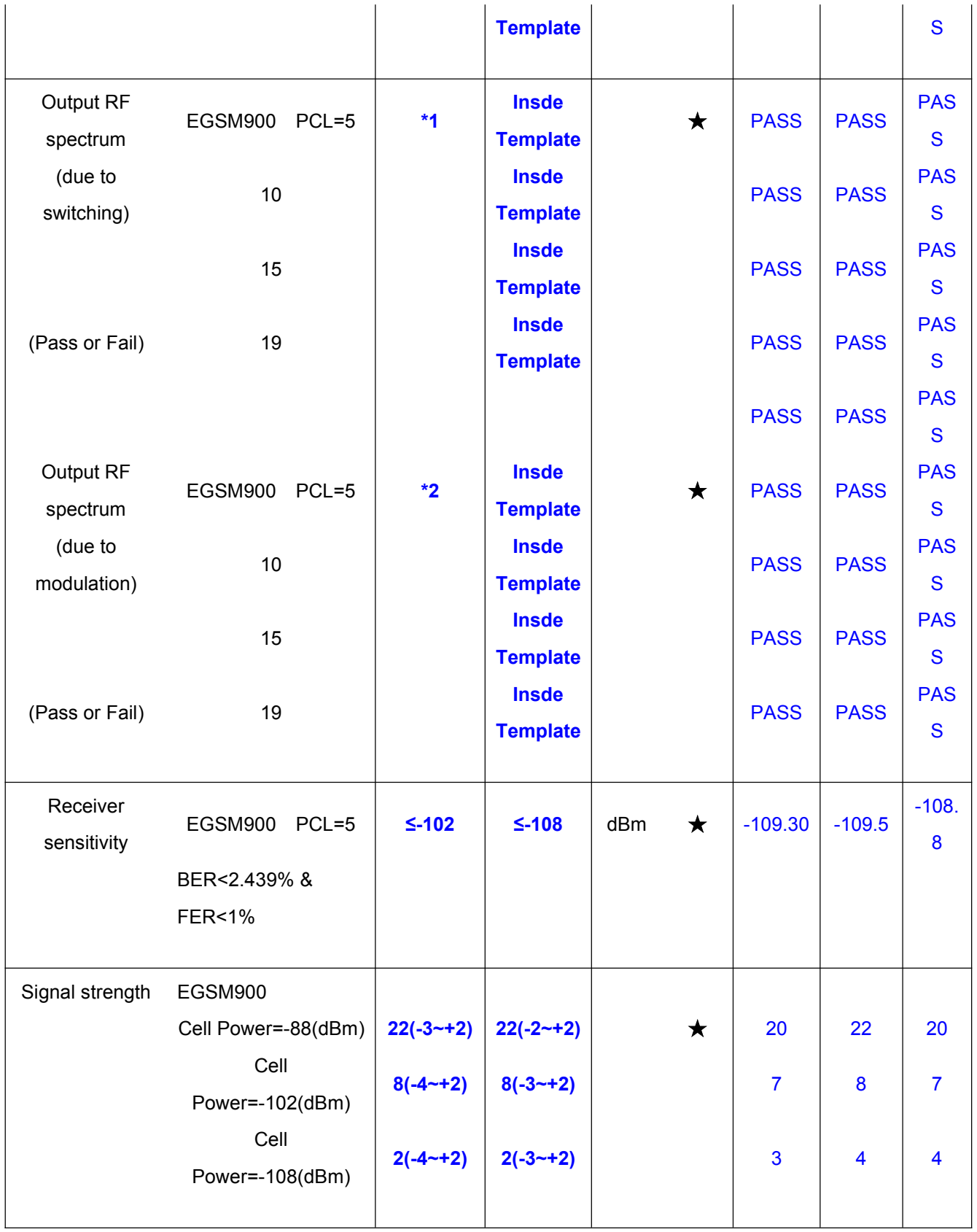

Note: Test algorithm is only for your reference.

# **6 RF Antenna**

There is SMA RF interface on development board. It is connected to RF interface of the module through a RF cable which transfers SMA to U.FL. The GSM antenna can be connected by the SMA connector.

# **7 Default Jumper Cap**

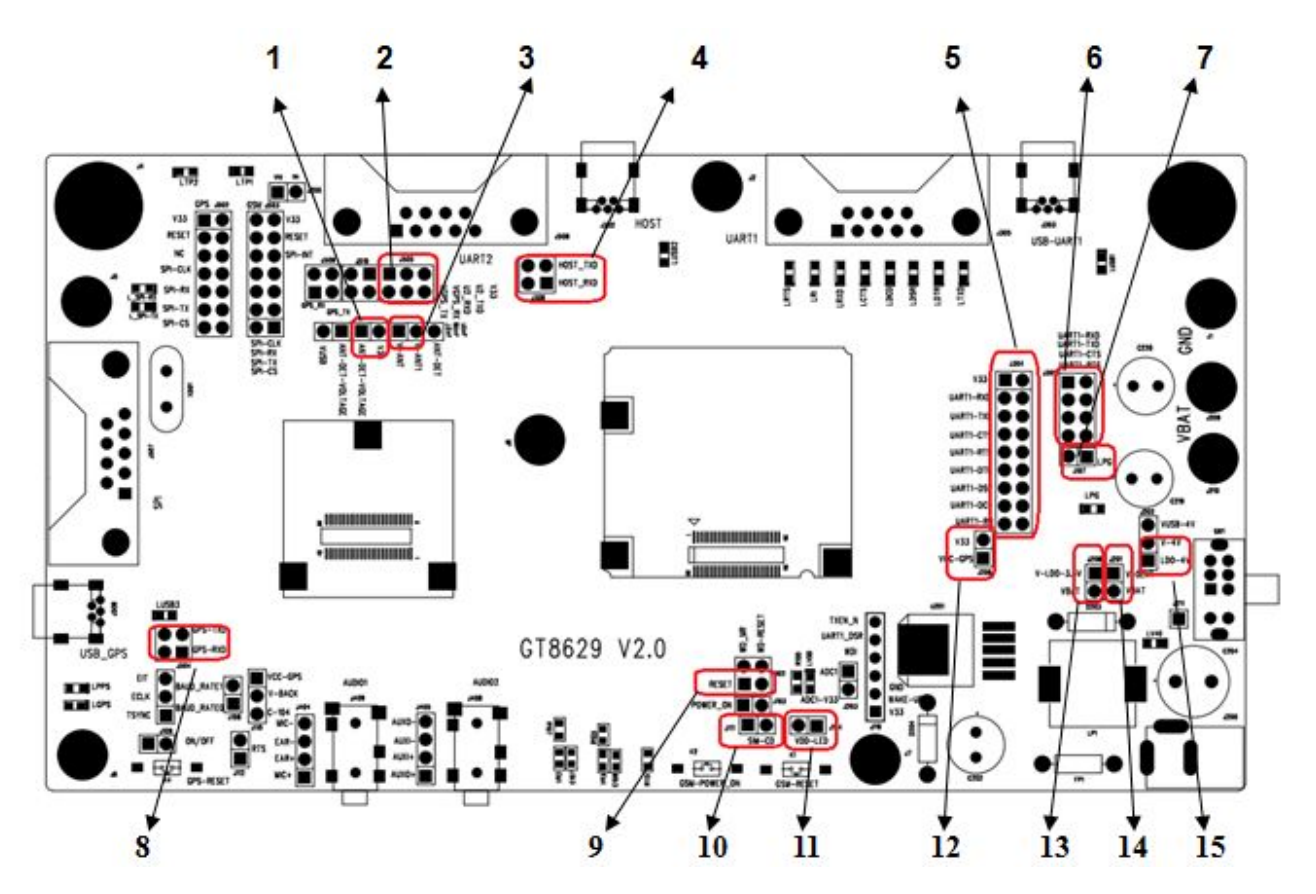

Figure 7-1 Default Jumper Cap

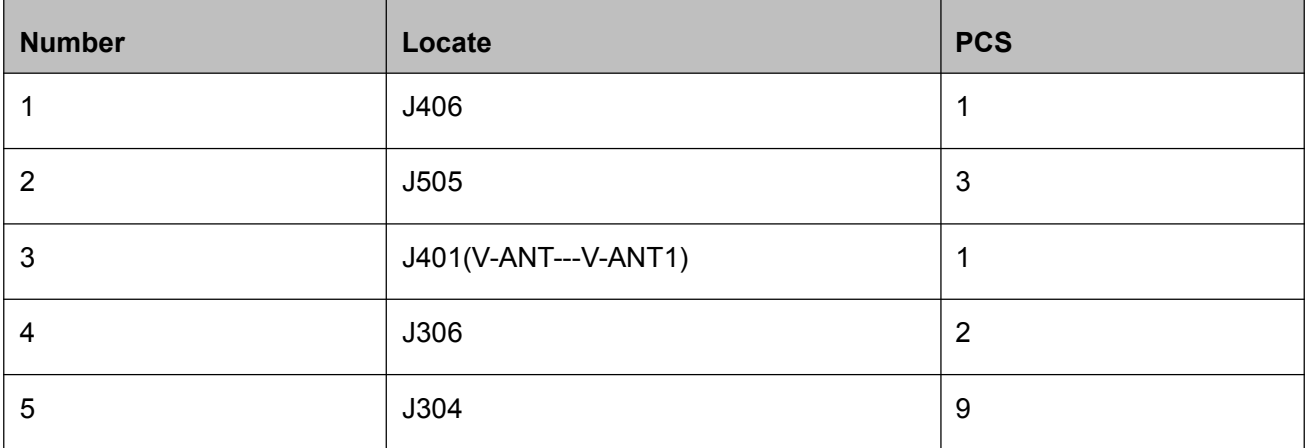

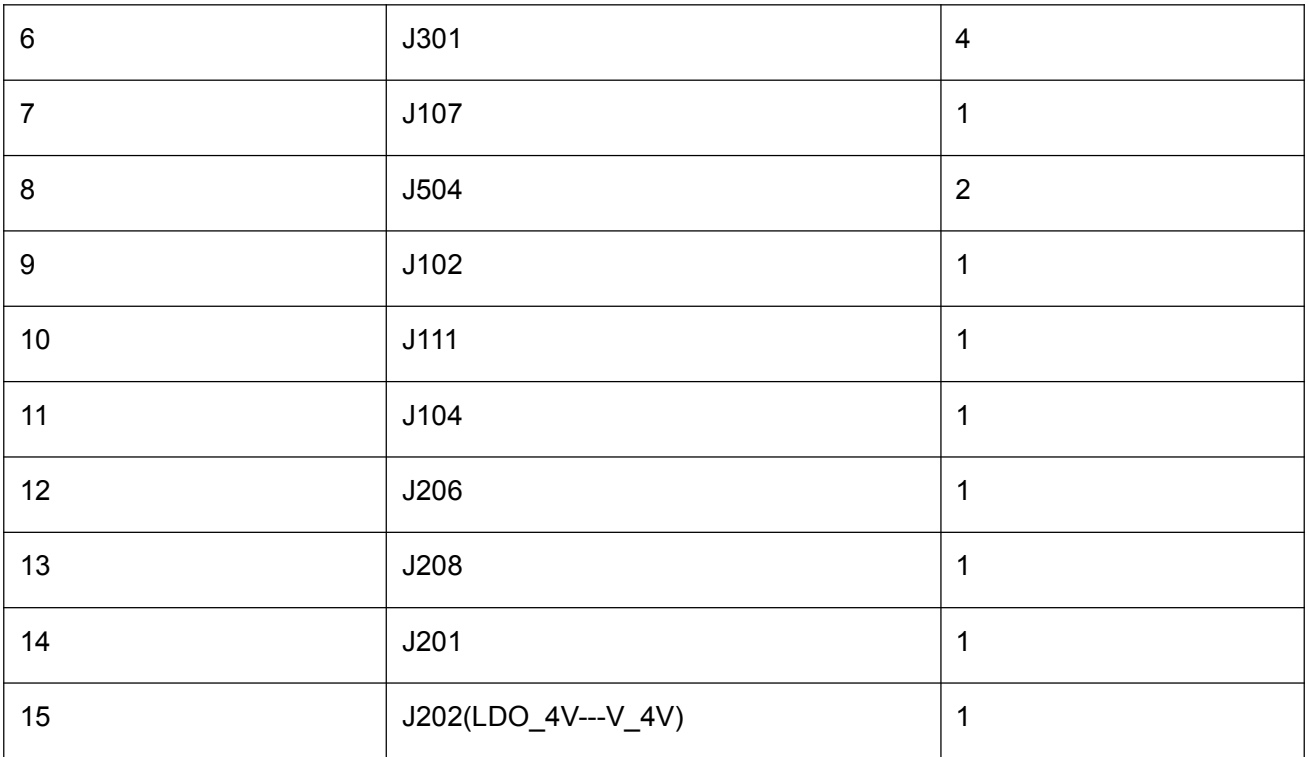

### **X-ON Electronics**

Largest Supplier of Electrical and Electronic Components

*Click to view similar products for* [Data Conversion IC Development Tools](https://www.x-on.com.au/category/embedded-solutions/engineering-tools/analog-digital-ic-development-tools/data-conversion-ic-development-tools) *category:*

*Click to view products by* [Fibocom](https://www.x-on.com.au/manufacturer/fibocom) *manufacturer:* 

Other Similar products are found below :

[EV-AD5443/46/53SDZ](https://www.x-on.com.au/mpn/analogdevices/evad54434653sdz) [EVAL-AD5063EBZ](https://www.x-on.com.au/mpn/analogdevices/evalad5063ebz) [EVAL-AD5064EBZ](https://www.x-on.com.au/mpn/analogdevices/evalad5064ebz) [EVAL-AD5361EBZ](https://www.x-on.com.au/mpn/analogdevices/evalad5361ebz) [EVAL-AD5363EBZ](https://www.x-on.com.au/mpn/analogdevices/evalad5363ebz) [EVAL-AD5373EBZ](https://www.x-on.com.au/mpn/analogdevices/evalad5373ebz) [EVAL-](https://www.x-on.com.au/mpn/analogdevices/evalad5422lfebz)[AD5422LFEBZ](https://www.x-on.com.au/mpn/analogdevices/evalad5422lfebz) [EVAL-AD5629RSDZ](https://www.x-on.com.au/mpn/analogdevices/evalad5629rsdz) [EVAL-AD5755-1SDZ](https://www.x-on.com.au/mpn/analogdevices/evalad57551sdz) [EVAL-AD5821AEBZ](https://www.x-on.com.au/mpn/analogdevices/evalad5821aebz) [EVAL-AD7175-8SDZ](https://www.x-on.com.au/mpn/analogdevices/evalad71758sdz) [EVAL-AD7262EDZ](https://www.x-on.com.au/mpn/analogdevices/evalad7262edz) [EVAL-](https://www.x-on.com.au/mpn/analogdevices/evalad7265edz)[AD7265EDZ](https://www.x-on.com.au/mpn/analogdevices/evalad7265edz) [EVAL-AD7366SDZ](https://www.x-on.com.au/mpn/analogdevices/evalad7366sdz) [EVAL-AD7634EDZ](https://www.x-on.com.au/mpn/analogdevices/evalad7634edz) [EVAL-AD7641EDZ](https://www.x-on.com.au/mpn/analogdevices/evalad7641edz) [EVAL-AD7655EDZ](https://www.x-on.com.au/mpn/analogdevices/evalad7655edz) [EVAL-AD7674EDZ](https://www.x-on.com.au/mpn/analogdevices/evalad7674edz) [EVAL-AD7705EBZ](https://www.x-on.com.au/mpn/analogdevices/evalad7705ebz) [EVAL-AD7718EBZ](https://www.x-on.com.au/mpn/analogdevices/evalad7718ebz) [EVAL-AD7719EBZ](https://www.x-on.com.au/mpn/analogdevices/evalad7719ebz) [EVAL-AD7730LEBZ](https://www.x-on.com.au/mpn/analogdevices/evalad7730lebz) [EVAL-AD774142EBZ](https://www.x-on.com.au/mpn/analogdevices/evalad774142ebz) [EVAL-AD7767-1EDZ](https://www.x-on.com.au/mpn/analogdevices/evalad77671edz) [EVAL-AD7873EBZ](https://www.x-on.com.au/mpn/analogdevices/evalad7873ebz) [EVAL-AD7877EBZ](https://www.x-on.com.au/mpn/analogdevices/evalad7877ebz) [EVAL-AD7995EBZ](https://www.x-on.com.au/mpn/analogdevices/evalad7995ebz) [AD9114-DPG2-EBZ](https://www.x-on.com.au/mpn/analogdevices/ad9114dpg2ebz) [AD9122-M5372-EBZ](https://www.x-on.com.au/mpn/analogdevices/ad9122m5372ebz) [AD9125-M5372-EBZ](https://www.x-on.com.au/mpn/analogdevices/ad9125m5372ebz) [AD9148-EBZ](https://www.x-on.com.au/mpn/analogdevices/ad9148ebz) [AD9211-](https://www.x-on.com.au/mpn/analogdevices/ad9211200ebz) [200EBZ](https://www.x-on.com.au/mpn/analogdevices/ad9211200ebz) [AD9211-300EBZ](https://www.x-on.com.au/mpn/analogdevices/ad9211300ebz) [AD9219-65EBZ](https://www.x-on.com.au/mpn/analogdevices/ad921965ebz) [AD9228-65EBZ](https://www.x-on.com.au/mpn/analogdevices/ad922865ebz) [AD9230-170EBZ](https://www.x-on.com.au/mpn/analogdevices/ad9230170ebz) [AD9251-20EBZ](https://www.x-on.com.au/mpn/analogdevices/ad925120ebz) [AD9251-65EBZ](https://www.x-on.com.au/mpn/analogdevices/ad925165ebz) [AD9255-105EBZ](https://www.x-on.com.au/mpn/analogdevices/ad9255105ebz) [AD9255-125EBZ](https://www.x-on.com.au/mpn/analogdevices/ad9255125ebz) [AD9284-250EBZ](https://www.x-on.com.au/mpn/analogdevices/ad9284250ebz) [AD9286-500EBZ](https://www.x-on.com.au/mpn/analogdevices/ad9286500ebz) [AD9613-170EBZ](https://www.x-on.com.au/mpn/analogdevices/ad9613170ebz) [AD9627-125EBZ](https://www.x-on.com.au/mpn/analogdevices/ad9627125ebz) [AD9629-20EBZ](https://www.x-on.com.au/mpn/analogdevices/ad962920ebz) [AD9709-EBZ](https://www.x-on.com.au/mpn/analogdevices/ad9709ebz) [AD9716-DPG2-](https://www.x-on.com.au/mpn/analogdevices/ad9716dpg2ebz) [EBZ](https://www.x-on.com.au/mpn/analogdevices/ad9716dpg2ebz) [AD9737A-EBZ](https://www.x-on.com.au/mpn/analogdevices/ad9737aebz) [AD9739A-EBZ](https://www.x-on.com.au/mpn/analogdevices/ad9739aebz) [AD9740ACP-PCBZ](https://www.x-on.com.au/mpn/analogdevices/ad9740acppcbz)